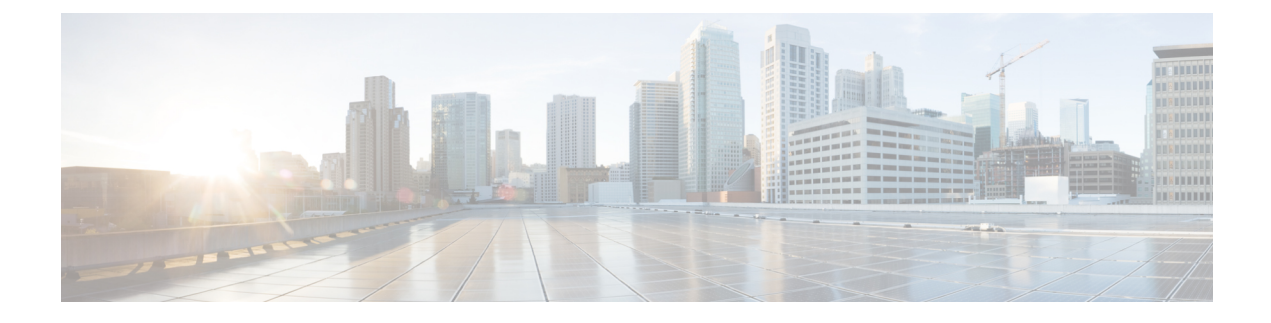

# **Customer Virtual Assistant**

- Feature [Overview,](#page-0-0) on page 1
- Getting [Started,](#page-1-0) on page 2
- Feature [Overview,](#page-4-0) on page 5
- Getting [Started,](#page-5-0) on page 6

## <span id="page-0-0"></span>**Feature Overview**

Customer Virtual Assistant (CVA) feature enables the IVR platform to integrate with cloud-based speech services. This feature supports human-like interactions that enable customers to resolve issues quickly and more efficiently within the IVR, thereby, reducing the calls directed towards agents.

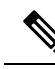

**Note** The Dialogflow ES GCP project trial version should not be used in a production environment.

In a traditional IVR, customers can interact with the IVR in the following ways:

- **VVB Media Services-Based Interaction**: Prompts are played locally by VVB by downloading WAV files. User inputs are captured using DTMF grammar.
- **ASR-Based and TTS-Based Interactions**: Prompts are played by the external media server over MRCP Synthesis command for Text-to-Speech (TTS) functionality. The responses are recognized by external media server based on predefined grammar provided by Asynchronous Speech Recognition (ASR).

CVA-based IVR enables a new mechanism to leverage cloud-based-AI-enabled speech services. CVA provides the following speech services:

- **Text-to-Speech**: Integration with cloud-based TTS services in your application for Speech Synthesis operations. CVA currently supports [Google](https://cloud.google.com/text-to-speech/) Text to Speech service.
- **Speech-to-Text**: Integration with cloud-based ASR services in your application for Speech Recognition operations. CVA currently supports [Google](https://cloud.google.com/speech-to-text/) Speech to Text service.
- **Speech-to-Intent**: CVA provides capability of identifying the intent of customer utterances by processing the text received from Speech-to-Text operations. CVA offers this service by using cloud-based Natural Language Understanding (NLU) services. CVA currently supports Google [Dialogflow](https://cloud.google.com/dialogflow/docs/) service.

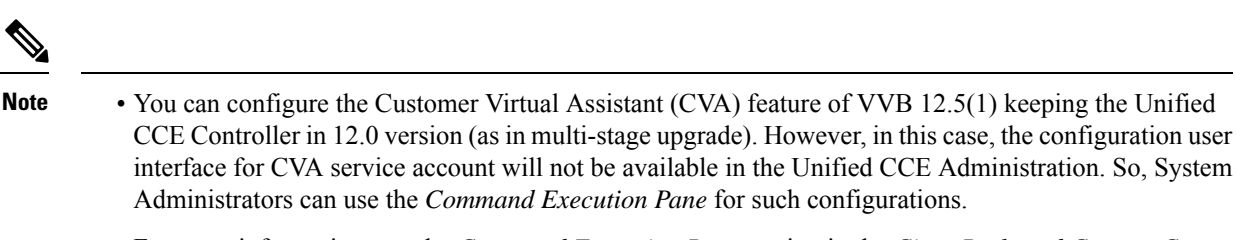

For more information, see the *Command Execution Pane* section in the *Cisco Packaged Contact Center Enterprise Administration and Configuration Guide* at [https://www.cisco.com/c/en/us/support/](https://www.cisco.com/c/en/us/support/customer-collaboration/packaged-contact-center-enterprise/products-maintenance-guides-list.html) [customer-collaboration/packaged-contact-center-enterprise/products-maintenance-guides-list.html.](https://www.cisco.com/c/en/us/support/customer-collaboration/packaged-contact-center-enterprise/products-maintenance-guides-list.html)

### <span id="page-1-0"></span>**Getting Started**

This section explains the prerequisites and the documentation resources for CVA.

### **Prerequisites**

- CVP 12.5(1) and VVB 12.5(1).
- CVP/VVB configuration:
	- Enable access to cloud-based services from CVP and VVB directly or via proxy.

For details, see the *Cisco Unified Customer Voice Portal > Operations Console (NOAMP) > Integration > Cloud Connect > Configure CVP or VVB Devices for Cloud Connect* section in the *Administration Guide for Cisco Unified Customer Voice Portal* at [https://www.cisco.com/c/en/us/](https://www.cisco.com/c/en/us/support/customer-collaboration/unified-customer-voice-portal/products-installation-and-configuration-guides-list.html) [support/customer-collaboration/unified-customer-voice-portal/](https://www.cisco.com/c/en/us/support/customer-collaboration/unified-customer-voice-portal/products-installation-and-configuration-guides-list.html) [products-installation-and-configuration-guides-list.html](https://www.cisco.com/c/en/us/support/customer-collaboration/unified-customer-voice-portal/products-installation-and-configuration-guides-list.html).

- Synchronize the date/time in CVP, VVB, and proxy with a common NTP server.
- Configure access to DNS server in CVP/VVB.

For more information on NTP and DNS server configurations in CVP, refer to the Microsoft Windows platform documentation.

For more information on NTP and DNS server configurations in VVB, refer to the *Command Line Interface Reference Guide for Cisco Unified Communications Solutions* at [https://www.cisco.com/c/en/](https://www.cisco.com/c/en/us/support/unified-communications/unified-communications-manager-callmanager/products-maintenance-guides-list.html) [us/support/unified-communications/unified-communications-manager-callmanager/](https://www.cisco.com/c/en/us/support/unified-communications/unified-communications-manager-callmanager/products-maintenance-guides-list.html) [products-maintenance-guides-list.html](https://www.cisco.com/c/en/us/support/unified-communications/unified-communications-manager-callmanager/products-maintenance-guides-list.html).

- Non-OEM users must enable speech services and generate JSON key. To know more about enabling speech services, see Enable Speech Services (For [Non-OEM](#page-2-0) Users), on page 3. To know more about generating JSON key, see Generate JSON Key (for [Non-OEM](#page-2-1) Users), on page 3.
- OEM users must provision Google Contact Center AI (CCAI) for Cisco Contact Center Enterprise. To know more about provisioning Google CCAI, see [Provision](#page-2-2) Google CCAI with Unified Contact Center [Enterprise](#page-2-2) (for OEM Users), on page 3.

### <span id="page-2-0"></span>**Enable Speech Services (For Non-OEM Users)**

To enable speech services, follow these steps:

- **1.** Log in to your Dialogflow account at <https://dialogflow.cloud.google.com/>.
- **2.** Scroll down on the homepage and click **Project ID** of your Dialogflow agent. This takes you to the Google Cloud Platform (GCP) homepage.
- **3.** Select **APIs & Services** from the left pane (through the hamburger menu).
- **4.** Select the API services (such as Cloud Text-to-Speech, Cloud Speech-to-Text, and Dialogflow) to be enabled.
- **5.** Click **Enable** to enable the selected API for the given Project ID.

### <span id="page-2-1"></span>**Generate JSON Key (for Non-OEM Users)**

To generate the JSON key, follow these steps:

- **1.** In the GCP homepage, select **IAM & Admin** from the left pane (through the hamburger menu).
- **2.** Select **Service accounts** which shows the list of your enabled services.
- **3.** Select the service for which the JSON key is to be generated.
- **4.** Click the ellipsis menu on the right and click **+Create Key**.
- **5.** Select JSON as **Key type** and then click **Create**.

The key is downloaded.

For best results:

- Migrate your Dialogflow Agent to Enterprise Essential (**Console Left Bar** > **Migrate from Standard to Enterprise Essential**).
- Enable the enhanced Speech Model in Dialogflow console (**Settings** > **Speech** > **Enable Enhanced Speech Model and Data Logging**).

If this option is enabled, speech recognition data is shared with Google. For more information see <https://cloud.google.com/speech-to-text/docs/enhanced-models>.

## <span id="page-2-2"></span>**Provision Google CCAIwithUnified Contact Center Enterprise (forOEM Users)**

To provision Google CCAI with Cisco Unified Contact Center Enterprise, follow these steps:

#### **Procedure**

- **Step 1** Log in to the Cisco Commerce Workspace (CCW) portal <https://apps.cisco.com/Commerce/> using your Cisco ID and place the order for Google CCAI.
- **Step 2** Complete the CCAI [provisioning](https://app.smartsheet.com/b/form/5c705d899adf412692d74e0b2f16e810) form and submit to get a CCAI account with Cisco.
- When the CCAI provisioning request is approved, an email (*CCAI Onboarding Provision Status Update*) is triggered to the user. This email includes the account details and the *CCAI Provisioning Document* which explains the steps to configure the CCAI account and services. **Note**
- **Step 3** Configure the CCAI account and integrate the CCAI services with the Contact Center application by following the *CCAI Provisioning Document*. For any further assistance, contact the Cisco CCAI onboarding team or send an email to: [cisco-ccai-onboarding@cisco.com](http://cisco-ccai-onboarding@cisco.com).

The service account provided by Cisco allowsthe CCAI customersto leverage the following APIsto integrate with the Contact Center applications:

- Dialogflow API
- Text-to-Speech API
- Speech-to-Text API

### **Documentation Resources**

The following table lists the reference documents for CVA.

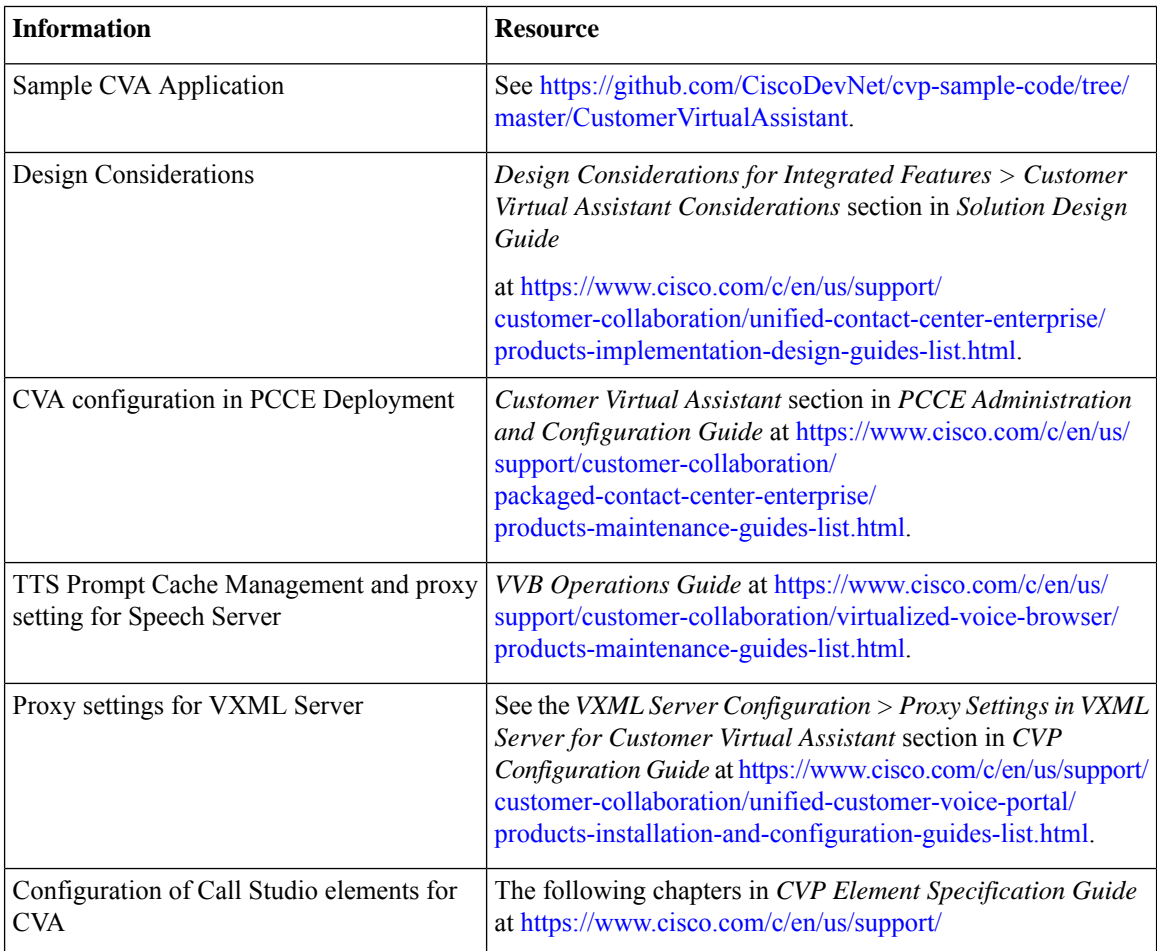

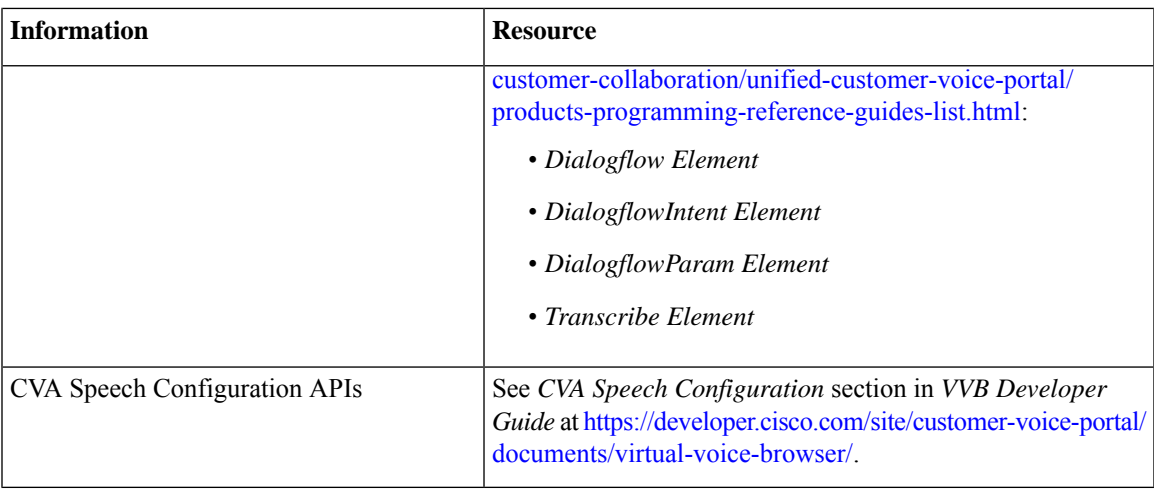

# <span id="page-4-0"></span>**Feature Overview**

Customer Virtual Assistant (CVA) feature enables the IVR platform to integrate with cloud-based speech services. This feature supports human-like interactions that enable customers to resolve issues quickly and more efficiently within the IVR, thereby, reducing the calls directed towards agents.

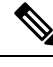

**Note** The Dialogflow ES GCP project trial version should not be used in a production environment.

In a traditional IVR, customers can interact with the IVR in the following ways:

- **VVB Media Services-Based Interaction**: Prompts are played locally by VVB by downloading WAV files. User inputs are captured using DTMF grammar.
- ASR-Based and TTS-Based Interactions: Prompts are played by the external media server over MRCP Synthesis command for Text-to-Speech (TTS) functionality. The responses are recognized by external media server based on predefined grammar provided by Asynchronous Speech Recognition (ASR).

CVA-based IVR enables a new mechanism to leverage cloud-based-AI-enabled speech services. CVA provides the following speech services:

- **Text-to-Speech**: Integration with cloud-based TTS services in your application for Speech Synthesis operations. CVA currently supports [Google](https://cloud.google.com/text-to-speech/) Text to Speech service.
- **Speech-to-Text**: Integration with cloud-based ASR services in your application for Speech Recognition operations. CVA currently supports [Google](https://cloud.google.com/speech-to-text/) Speech to Text service.
- **Speech-to-Intent**: CVA provides capability of identifying the intent of customer utterances by processing the text received from Speech-to-Text operations. CVA offers this service by using cloud-based Natural Language Understanding (NLU) services. CVA currently supports Google [Dialogflow](https://cloud.google.com/dialogflow/docs/) service.

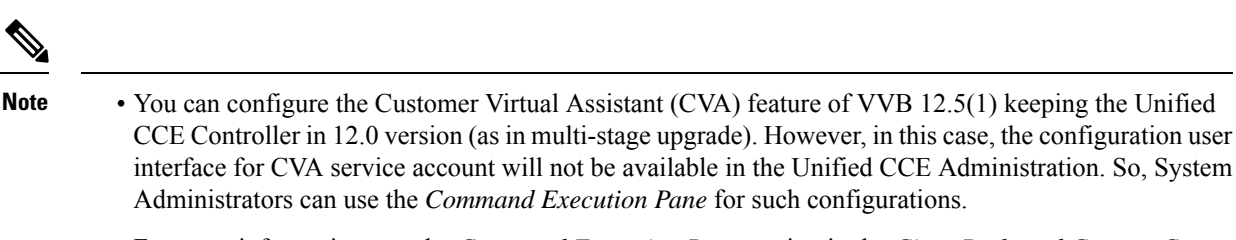

For more information, see the *Command Execution Pane* section in the *Cisco Packaged Contact Center Enterprise Administration and Configuration Guide* at [https://www.cisco.com/c/en/us/support/](https://www.cisco.com/c/en/us/support/customer-collaboration/packaged-contact-center-enterprise/products-maintenance-guides-list.html) [customer-collaboration/packaged-contact-center-enterprise/products-maintenance-guides-list.html.](https://www.cisco.com/c/en/us/support/customer-collaboration/packaged-contact-center-enterprise/products-maintenance-guides-list.html)

### <span id="page-5-0"></span>**Getting Started**

This section explains the prerequisites and the documentation resources for CVA.

### **Prerequisites**

- CVP 12.5(1) and VVB 12.5(1).
- CVP/VVB configuration:
	- Enable access to cloud-based services from CVP and VVB directly or via proxy.

For details, see the *Cisco Unified Customer Voice Portal > Operations Console (NOAMP) > Integration > Cloud Connect > Configure CVP or VVB Devices for Cloud Connect* section in the *Administration Guide for Cisco Unified Customer Voice Portal* at [https://www.cisco.com/c/en/us/](https://www.cisco.com/c/en/us/support/customer-collaboration/unified-customer-voice-portal/products-installation-and-configuration-guides-list.html) [support/customer-collaboration/unified-customer-voice-portal/](https://www.cisco.com/c/en/us/support/customer-collaboration/unified-customer-voice-portal/products-installation-and-configuration-guides-list.html) [products-installation-and-configuration-guides-list.html](https://www.cisco.com/c/en/us/support/customer-collaboration/unified-customer-voice-portal/products-installation-and-configuration-guides-list.html).

- Synchronize the date/time in CVP, VVB, and proxy with a common NTP server.
- Configure access to DNS server in CVP/VVB.

For more information on NTP and DNS server configurations in CVP, refer to the Microsoft Windows platform documentation.

For more information on NTP and DNS server configurations in VVB, refer to the *Command Line Interface Reference Guide for Cisco Unified Communications Solutions* at [https://www.cisco.com/c/en/](https://www.cisco.com/c/en/us/support/unified-communications/unified-communications-manager-callmanager/products-maintenance-guides-list.html) [us/support/unified-communications/unified-communications-manager-callmanager/](https://www.cisco.com/c/en/us/support/unified-communications/unified-communications-manager-callmanager/products-maintenance-guides-list.html) [products-maintenance-guides-list.html](https://www.cisco.com/c/en/us/support/unified-communications/unified-communications-manager-callmanager/products-maintenance-guides-list.html).

- Non-OEM users must enable speech services and generate JSON key. To know more about enabling speech services, see Enable Speech Services (For [Non-OEM](#page-2-0) Users), on page 3. To know more about generating JSON key, see Generate JSON Key (for [Non-OEM](#page-2-1) Users), on page 3.
- OEM users must provision Google Contact Center AI (CCAI) for Cisco Contact Center Enterprise. To know more about provisioning Google CCAI, see [Provision](#page-2-2) Google CCAI with Unified Contact Center [Enterprise](#page-2-2) (for OEM Users), on page 3.

## **Documentation Resources**

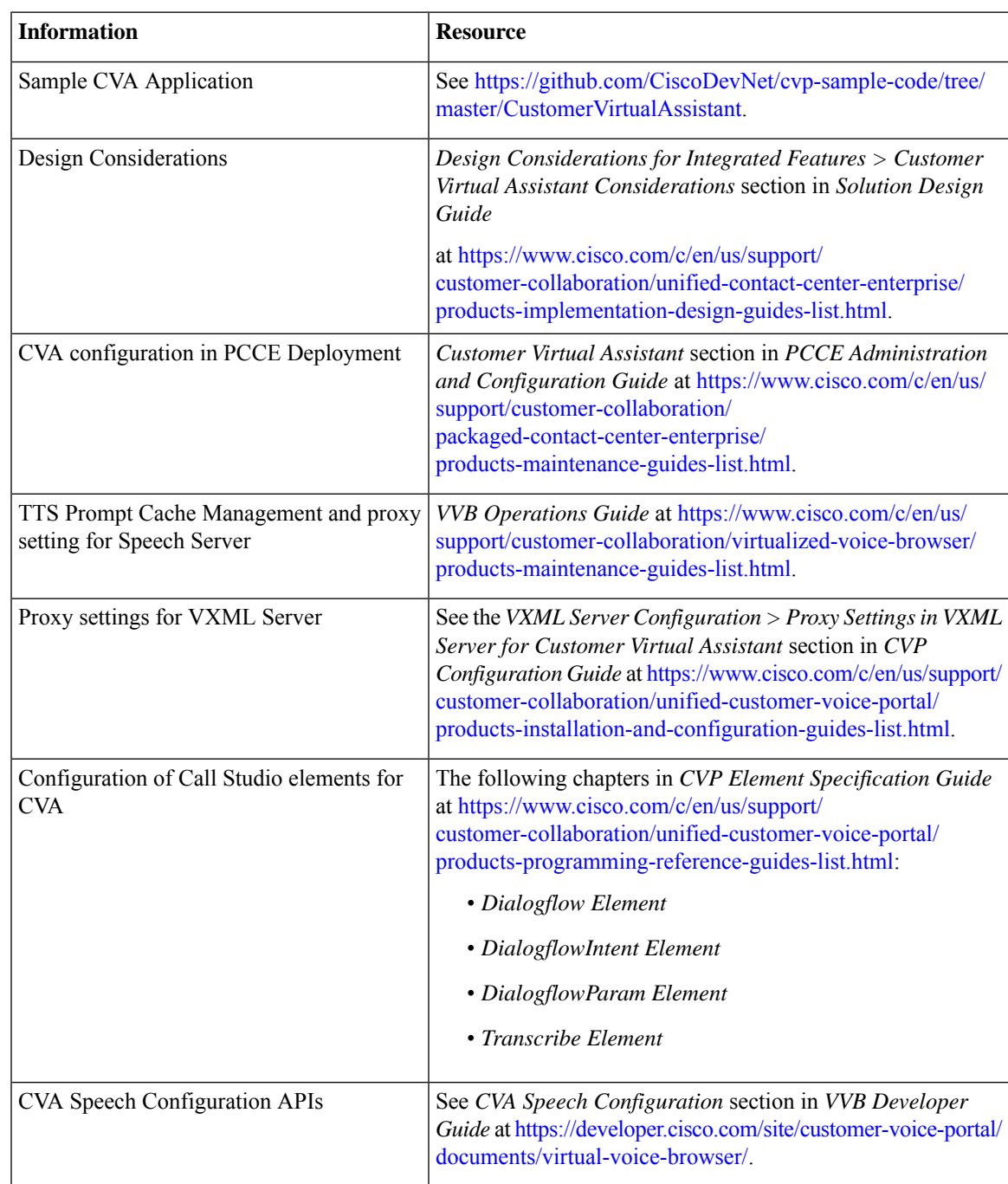

The following table lists the reference documents for CVA.

 $\mathbf I$